## Work Control Processing Work Orders for Vehicles and Equipment

FM employees can submit vehicle and equipment repair requests on the customer portal using the keywords IN-HOUSE REPAIR to find the problem code. **Work Control** will process the requests into Work Orders.

Upon Customer Request Approval, alter the work order:

- 1. Edit the newly created work order and **add the asset ID** to the phase.
- 2. Click: **Done**
- 3. From Work Order, click: **SAVE**

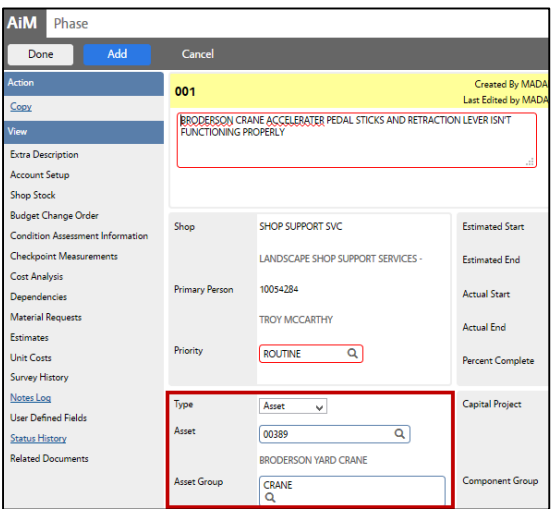

Dispatch immediately to a Shop Person…

- 1. Once the Work Order has been created and saved, click: **Work Order number** to view the Work Order screen.
	- a. From the Work Order screen, click: **Phase number**.

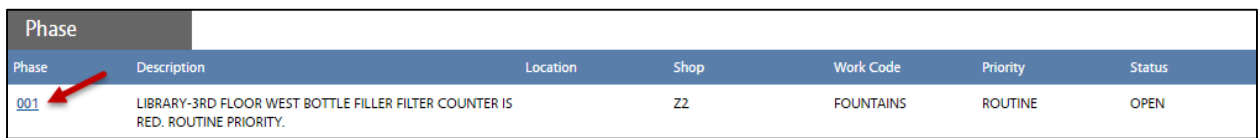

- b. From the Phase screen, click: **Shop Assignment** (*left side bar*)
- c. From Daily Assignments, **Select desired Shop Person, Date, add Scheduled hours** and **Save.**

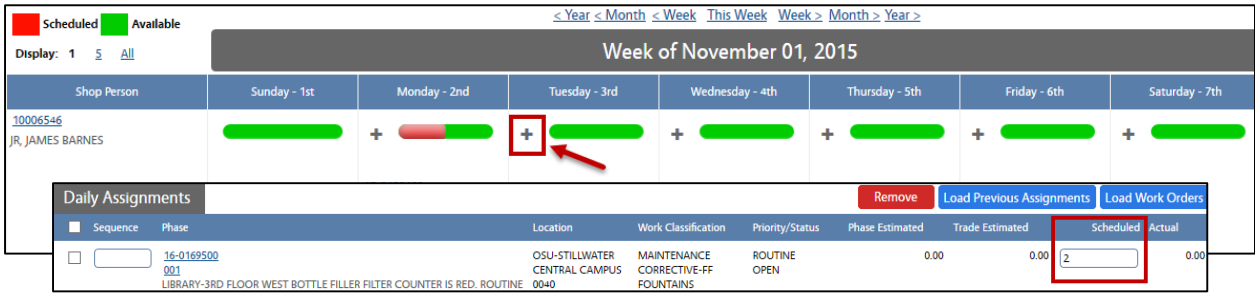

- d. Scheduled Daily Assignment is now on the calendar for the Work Order. Click: **Back**
- e. Employee is now listed as the Shop Person and is able to complete their Time Card for this assignment. Click: **Done**